# **Безжичен баркод скенер**

# **Ръководство за работа**

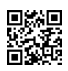

**V3.11**

Bluetooth+2.4G+wire

## *Спецификации:*

- 1. Поддържа следните режими Bluetooth/2.4G/Кабелен с възможност за превключване.
- 2. Поддържа Bluetooth-HID/SPP/BLE с възможност за превключване.
- 3. Bluetooth HID и 2.4G възможност за превключване.
- 4. Bluetooth:10 м. видимо разстояние на предаване.
- 5. В Bluetooth режим, поддържа всички версии на Windows.
- 6. В Bluetooth режим, поддържа Mac, Android, IOS и др.
- 7. В Bluetooth-offline режим, двукратно натискане на бутона, превключва режимите.
- 8. 2.4G:100 м. видимо разстояние на предаване.
- 9. В HID режим поддържа много езици.
- 10. Индикации: Звук & Светлина & Вибрация.
- 11. 16MB памет.
- 12. Поддържа режим на директно качване и съхранение на прочетените данни..
- 13. Дълги работни часове на батерията.
- 14. Бутоните са: с дълъг експлоатационен живот, тихи при натиск и удобни.

# Съдържание

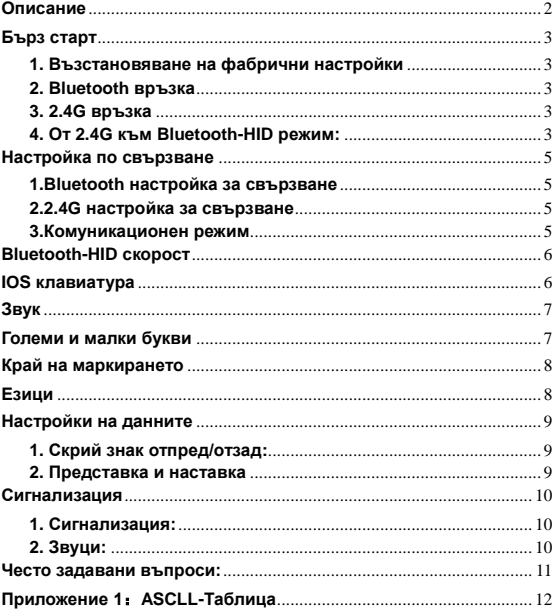

### <span id="page-3-0"></span>**Описание**

Размери:120mmX48mmx23mm

#### **Индикация за зареждане**:

Когато се зареждате четеца ще свети, като е зареден зелената светлина ще изгасне.

#### **Индикация за прочитане**:

Зелена светлина след прочитане ще светне веднъж.

#### **Bluetooth/2.4G индикация**:

Bluetooth/2.4 индикация -Натиснете лилавият бутон за стартиране. Влезте в състояние за повторно свързване на Bluetooth.Синята и зелената светлина ще премигват последователно. Натиснете бутона два пъти, за да влезете в режим на сдвояване.Синята светлина ще започне да премигва бързо. Сдвояването на двете устройства по Bluetooth е успешно, ако синята светлина свети постоянно.

При превключването в режим 2.4G синята светлина изгасва, а зелената светлина ще свети постоянно.

#### **Кабелен режим**:

<span id="page-3-1"></span>Кабелен режим - Включете кабела и устройството автоматично ще започне да работи в кабелен режим. Ако изключите USB кабела, устройството се връща в предишния режим. Функцията за кабелна връзка може да бъде деактивирана и чрез задаване на код.

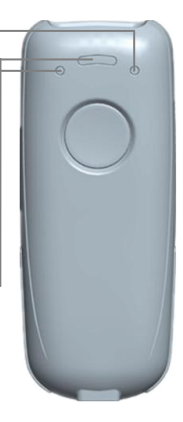

 $\overline{\phantom{0}}$ 

## **Бърз старт**

### <span id="page-4-0"></span>**1. Възстановяване на фабрични настройки**

1.1 Сканирайте "Възстановяване на фабрични настройки".

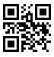

"Възстановяване на фабрични настройки"

### <span id="page-4-1"></span>**2. Bluetooth връзка**

1.Натиснете бутона, ще чуете еднократен звуков сигнал при стартиране.

2.Натиснете бутона два пъти, синята светлина индикира, че е в режим на свързване. Когато връзката е успешна, синята светлина ще свети постоянно и ще чуете еднократен звуков сигнал.

3.Името на скенера:"ScannerXXX" като "XXX" показва Bluetooth режима, пример : HID,SPP,BLE.

#### <span id="page-4-2"></span>**3. 2.4G връзка**

Когато четеца е в Bluetooth-режим, поставете 2.4G приемника в USB порта,задръжте бутона за 8 сек. или сканирайте кода за промяна на режима, Скенерът ще се включи и ще съответства на 2.4G приемника. Средната зелена светлина свети, ще прозвучи сигнал два пъти, което показва, че 2.4G връзката е успешна.

### <span id="page-4-3"></span>**4. От 2.4G към Bluetooth-HID режим:**

Когато скенерът е в 2.4G-режим, задръжте бутона за 8 секунди или сканирайте кода за промяна на режима. Скенерът превключва в режим HID Bluetooth и автоматично се свързва към последното свързано Bluetooth устройство.

\* Препоръчва се използването на режим 2.4G на компютъра.

### **Режим на съхранение**

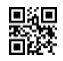

Стандартен режим \*

Информацията за ще бъде предадена на вашето устройство незабавно.

(1): Успешно прочитане, ще чуете " Di ".

(2): Неуспешно прочитане, ще чуете " Di-Di-Di ".

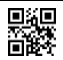

Режим на съхранение

Данните за баркодовете се съхраняват в паметта на

скенера. (1): Успешно запаметяване: Ще чуете " Do-Di".

(2): Неуспешно запаметяване: Ще чуете " Di-Di-Di ".

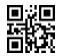

Покажи съхранените данни

Показва се общият брой от запазени баркодове в паметта.

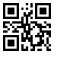

Качи съхранените данни

След като данните бъдат качени, съхранените баркод данни няма да бъдат изтрити автоматично и могат да бъдат качвани многократно.

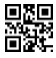

Изчистване на съхранените данни

Изтриване на всички данни в паметта, използвайте внимателно!

## **Настройка по свързване**

### <span id="page-6-1"></span><span id="page-6-0"></span>**1.Bluetooth настройка за свързване**

1.Сканирайте "Bluetooth HID"(SPP/BLE сканирайте SPP ипи  $BI F$ )

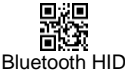

2. Сканирайте "Сдвояване", синята светлина ще мига,

което значи, че е в режим на сдвояване.

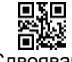

Сдвояване

3.При успешно свързване, синята светлина ще свети постоянно.

### <span id="page-6-2"></span>**2.2.4G настройка за свързване**

1.Сканирайте "2.4G".

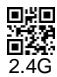

2.Сканирай "Сдвояване", зелената светлина ще премигва, което значи че е в готовност за свързване.

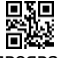

Сдвояване

3.Поставете 2.4G-приемника. Когато връзката е успешна,

зелената светлина ще свети постоянно.

### <span id="page-6-3"></span>**3.Комуникационен режим**

Поддържа Bluetooth -HID/SPP/BLE/2.4G

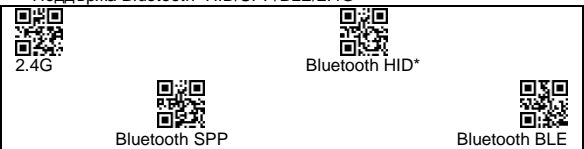

# **Bluetooth-HID скорост**

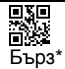

<span id="page-7-0"></span>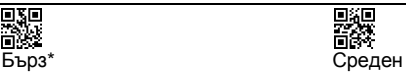

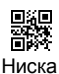

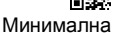

## **IOS клавиатура**

<span id="page-7-1"></span>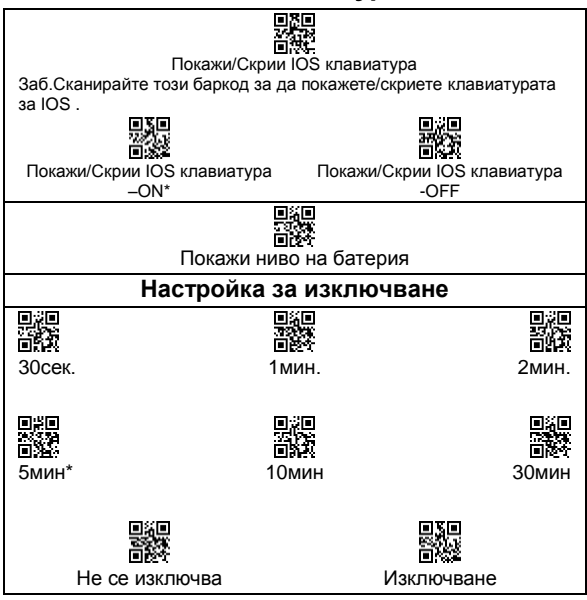

# **Звук**

<span id="page-8-1"></span><span id="page-8-0"></span>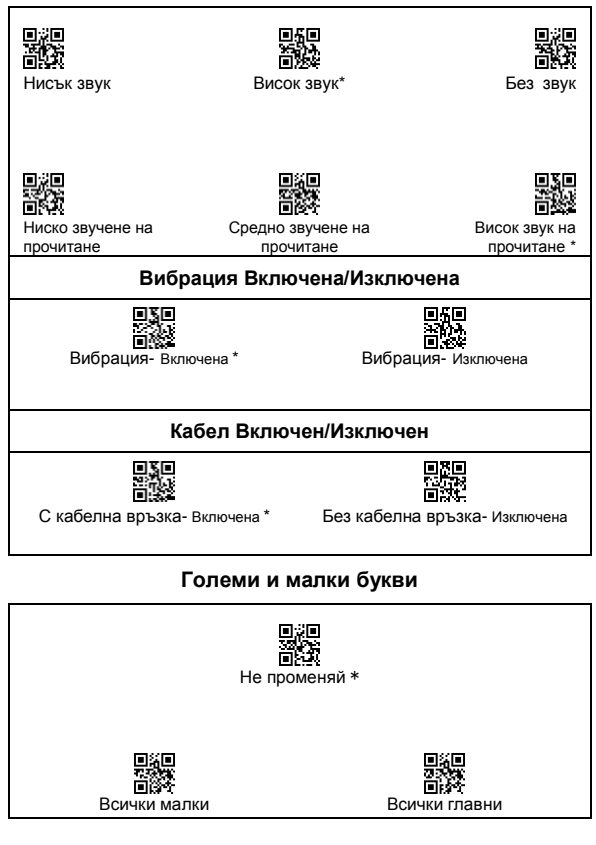

<span id="page-9-1"></span><span id="page-9-0"></span>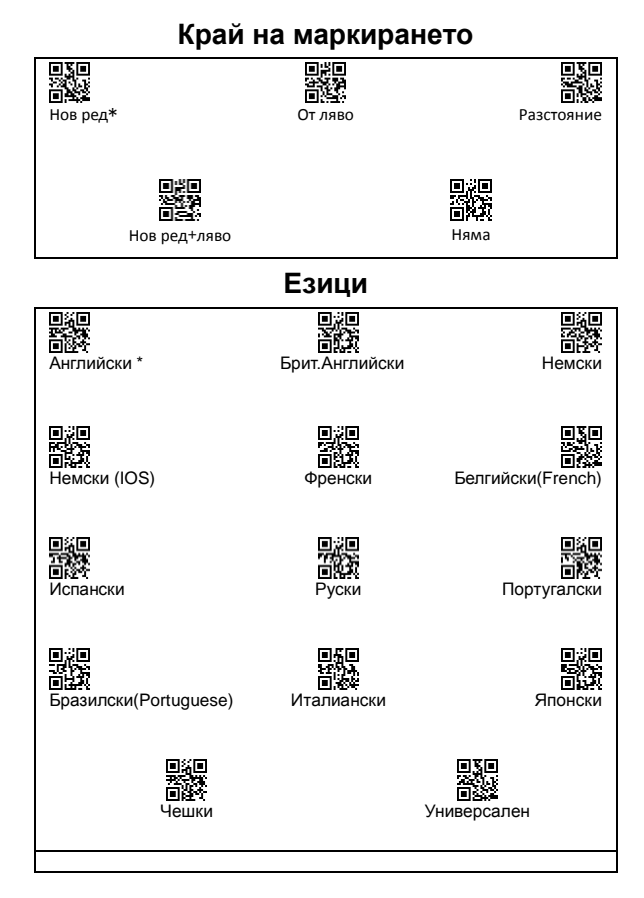

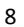

**Настройки на данните**

### <span id="page-10-1"></span><span id="page-10-0"></span>**1. Скрий знак отпред/отзад:**

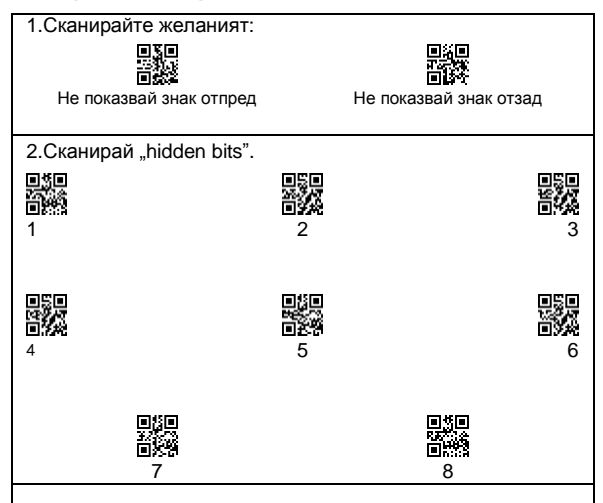

#### <span id="page-10-2"></span>**2. Представка и наставка**

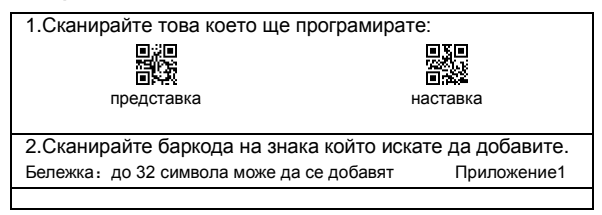

### **Сигнализация**

#### <span id="page-11-1"></span><span id="page-11-0"></span>**1. Сигнализация:**

(Bluetooth :синя индикация; 2.4G статус: зелена индикация) Премигва зеленo, синьото не:2.4G свързване,

Успешно свързване, зеленото свети. Изключено зелено, премигващо синьо: Bluetooth-HID статус свързване: Успешно свързване, Синьото свети Изключено зелено , премигващо синьо : Bluetooth-SPP статус свързване: Успешно свързване, Синьото свети Изключено зелено , премигващо синьо : Bluetooth-SPP статус свързване: Успешно свързване, Синьото свети Синя и зелена светлина премигващи :

Bluetooth-HID в готовност за свързване. Синя и зелена светлина бавно премигване: състояние на

актуализация.

#### <span id="page-11-2"></span>**2. Звуци:**

Di---:Скенера стартира или се изключва.

Di:Успешна връзка.

Di---Di---:Прекъсната връзка.

Di-Do:Сканиран код за настройка.

Di-Di-Di: Неуспешно прехвърляне, запълнена памет.

Di-Di-Di-Di-Di:Изтощена батерия.

### **Често задавани въпроси:**

<span id="page-12-0"></span>1. Повторно свързване (В режим Bluetooth):

Двукратно натискане на бутона ще превключва различните режими на работа на четеца.

2. Стартиране и индикации:

След включване светлината в синьо и зелено в средата ще премигва, това показва, че скенерът е в режим на сдвояване.

Ако след включване премигва в средата само зелена светлина, скенерът е в режим на 2.4G свързване

3. Не откривам скенера:

- (1) Проверете дали скенера е в режим "HID".
- ② Премигва ли синята светлина, само тогава е в режим на свързване.
- 4.Свързан е по Bluetooth, но не предава данни:
- ① Проверете дали сте в правилният режим, направете настройката отново.
- ② Скенерът настроен ли е в 2.4G режим (проверете светлинната индикация).
- ③ Моля, проверете Bluetooth режима HID,SPP,BLE.

5.2.4G свързване. но не предава данни:

① Проверете дали сте в режима, направете настройките отново.

### <span id="page-13-0"></span>Приложение 1: ASCLL-Таблица

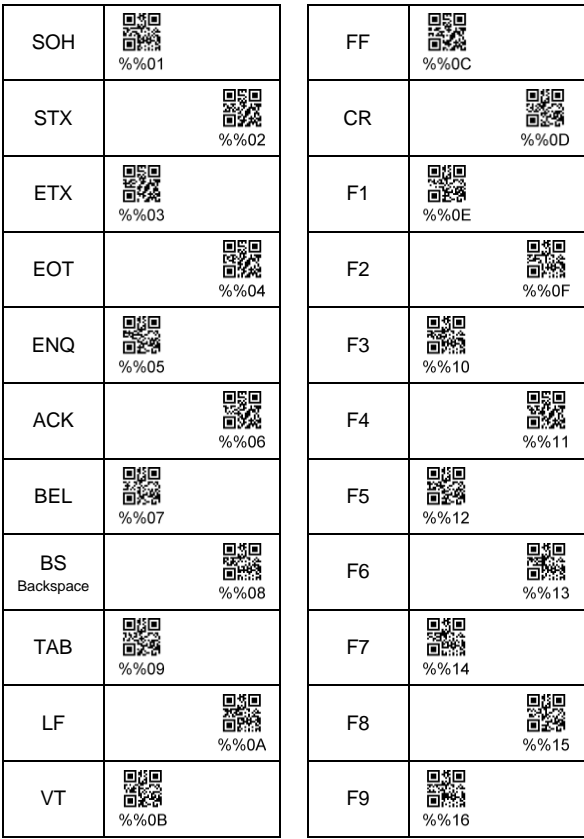

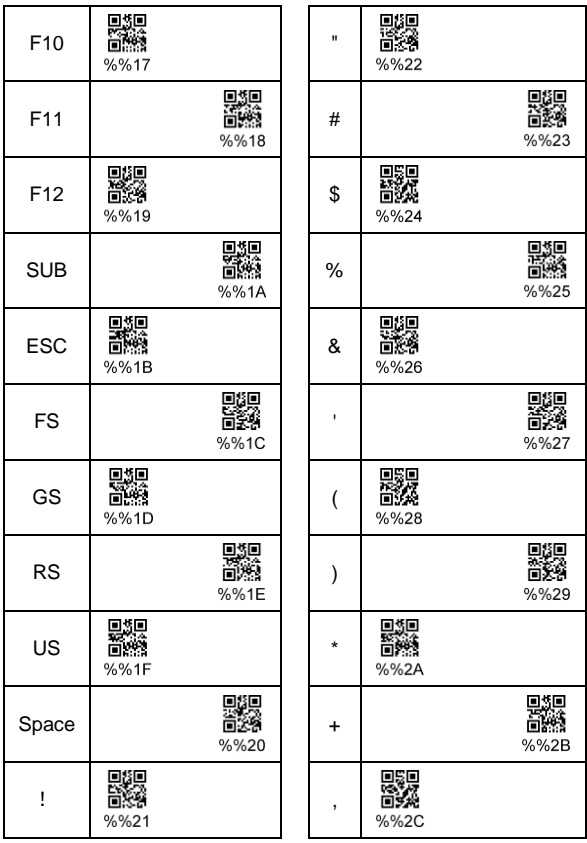

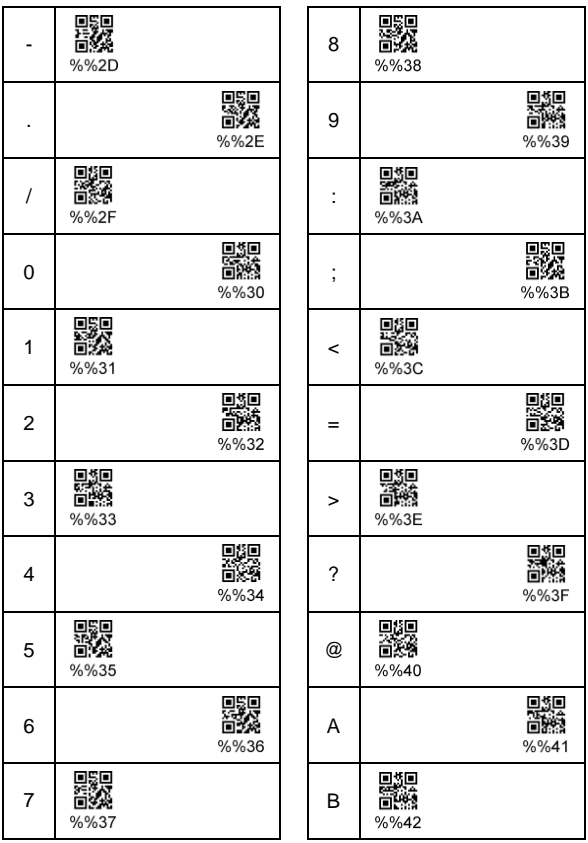

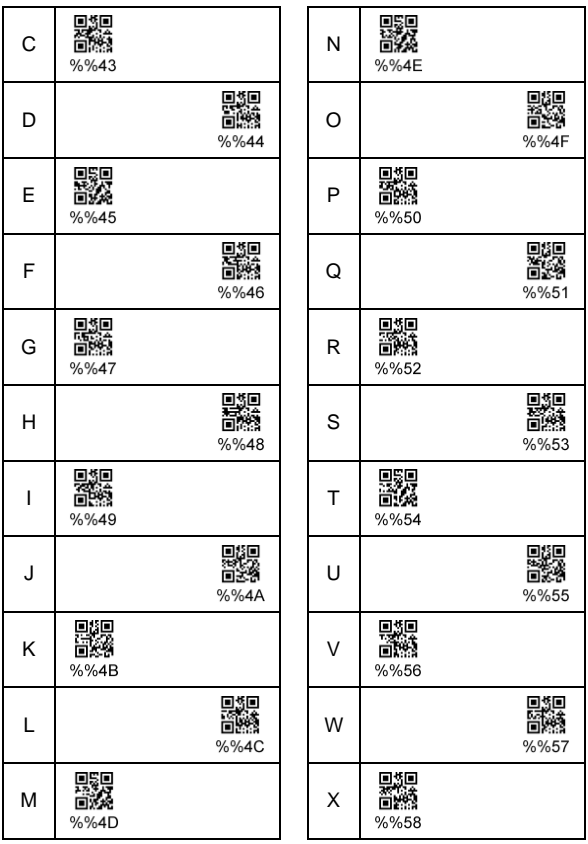

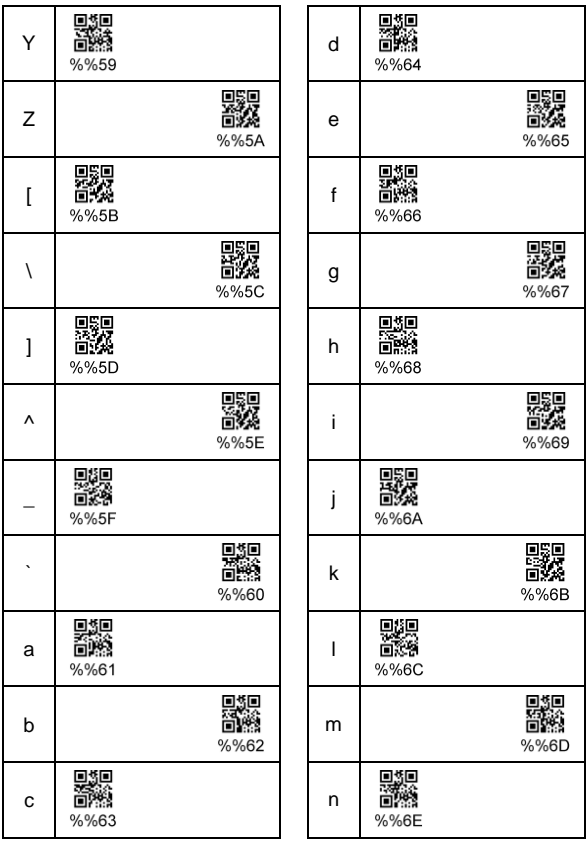

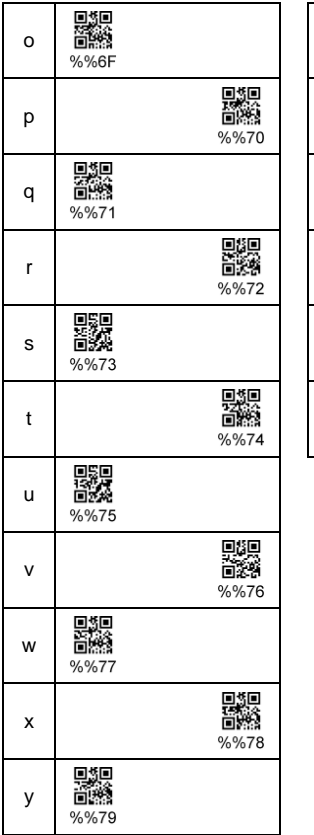

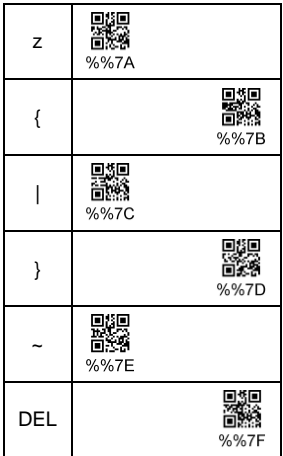